## **Tutorial: Molecular structures and MD of small** and larger molecules using DFTB+

Stephan Irle **Nagoya University** 

**How to connect to Lired:** 

- **1. ssh sirle@lired.iacs.stonybrook.edu**
- **2. Password: DFTBwork**
- 3. You should see prompt "[sirle@lired ~]\$
- 4. Create your own directory, e.g. "mkdir joe" where joe is the directory you will run calculations in
- **5. cd "joe"**

How to visualize .xyz data files:

- **a) MOLDEN**
- **b) JMOL**
- **c) …**

Short instructions for important UNIX commands (I):

#### **General UNIX commands:**

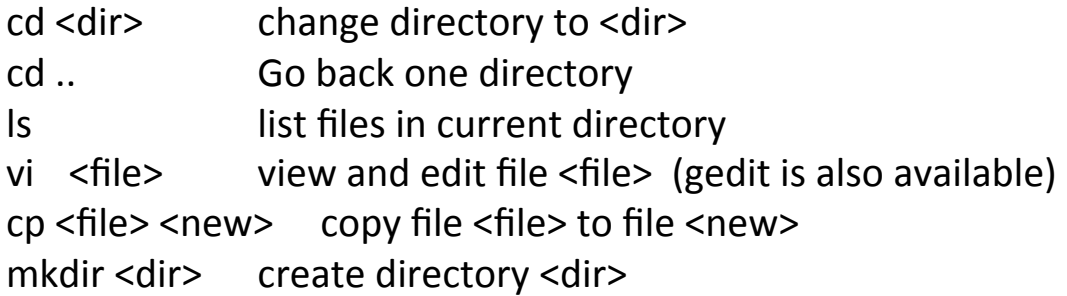

(ask your friends for help if you are lost at any time)

Short instructions for important UNIX commands (II):

#### **Important commands:**

 $dftb+$  (the DFTB+ program) waveplot (plotting molecular orbitals, electron densities, etc.) gnuplot (the gnuplot program)

Visualization: DFTB+ produces .xyz files which can be viewed with **MOLDEN** or JMOL or ...

To install MOLDEN on your computers, open: **hbp://qc.chem.nagoya-u.ac.jp**

**Click on "Teaching"** 

#### **You will see:**

1. Lecture I - Introduction (PDF)

2.1 Lecture II - Use your computer, see chemistry (PDF)

2.2 Example outputs: h2o.out h2o-freq.out benzene.out nitrobenzene.out sulflower.out sulflower-LMO.out

2.3 Molden program for MacOSX: molden5.4 MacOSX.tar.gz, for Windows:

molden5.0.7 native windows.zip or molden windows nt 95.zip

2.4 Assignment 1 (PDF)

2.5 Introduction to UNIX (Jananese)

To download, you are asked to provide a userid and password.

Userid: qcguest Password: qcigf! (quantum chemistry is great fun!)

### **For** visualization of molecular orbitals or densities, you can use **VMD** or any other software that can plot Gaussian 's "cube" files

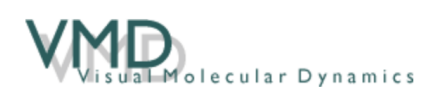

VMD is a molecular visualization program for displaying, animating, and analyzing large biomolecular systems using 3-D graphics and built-in scripting. VMD supports computers running MacOS X, Unix, or Windows, is distributed free of charge, and includes source code. (more details...)

http://www.ks.uiuc.edu/Research/vmd/

### Directories on the server

The following directory structure exists with corresponding inputs for DFTB+ in our home directory /gpfs/home/sirle:

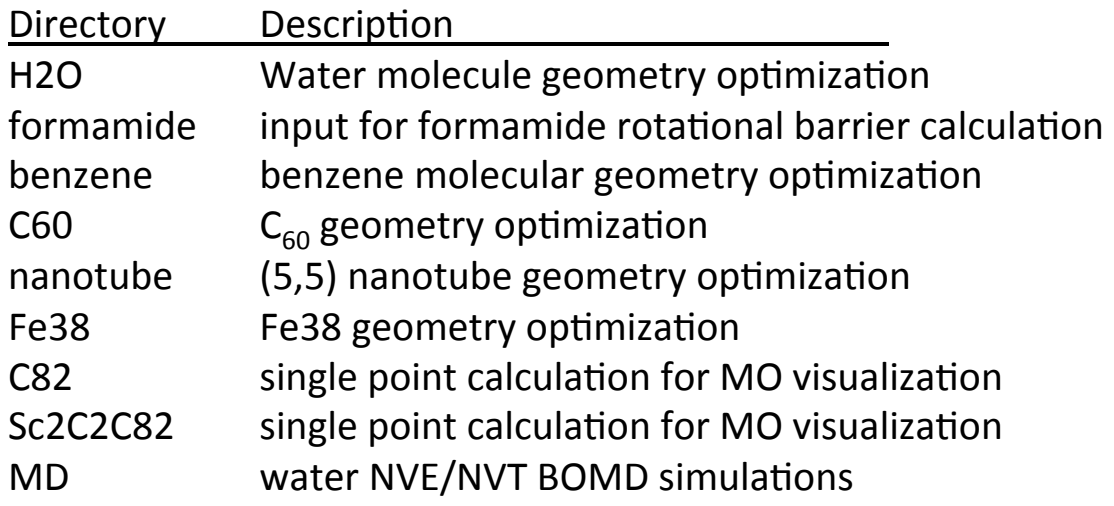

## **Frequently occurring problems**

The location of the DFTB parameter files has to be specified in the dftb in.hsd input file. If the specified directory does not exist or the parameter files do not exist, the program will stop with an error message. The parameter files are stored in the directory

### gpfs/home/sirle/SKfiles

The default maximum number of geometry updates during geometry optimization is 200. You may have to change this to converge your geometries by setting MaxSteps = 300 (a number larger than 200) in the Driver{} Section of dftb in.hsd

## 1a) H2O single point calculation (input)

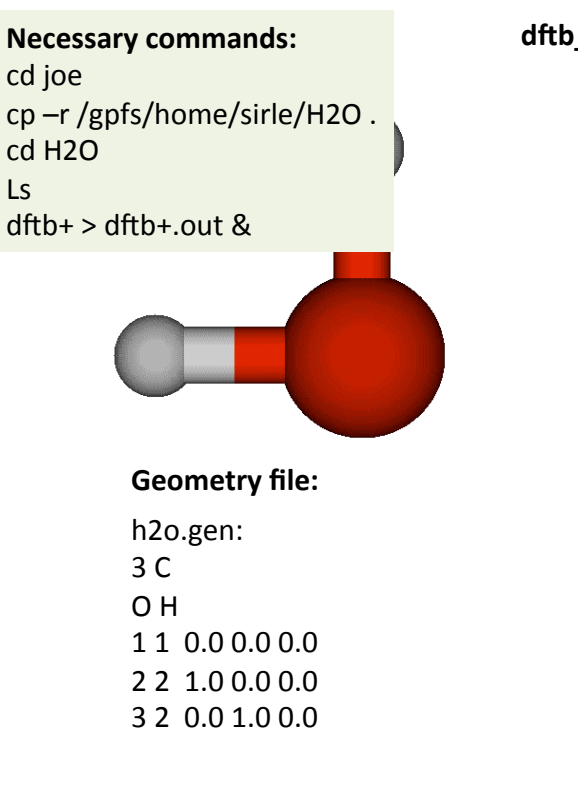

```
dftb_in.hsd: Geometry = GenFormat {
 	<<<	"h2o.gen"	
 	}	
 Driver = \{\}Hamiltonian = DFTB{
   Charge = 0SpinPolarisation{}
  SCC = YesSCCTolerance = 1e-6
   MaxSCCIterations = 100
   Mixer = Broyden{}MaxAngularMomentum = \{Q = "p"H = "s"		}	
  SlaterKosterFiles = Type2FileNames {
   				Prefix	=	"/gpfs/home/sirle/SKfiles/"	
  Separator = "-"
  Suffix = ".skf"
  LowerCaseTypeName = No
  		}	
 	}	
                                      9
```
### 1a) H2O single point calculation (output)

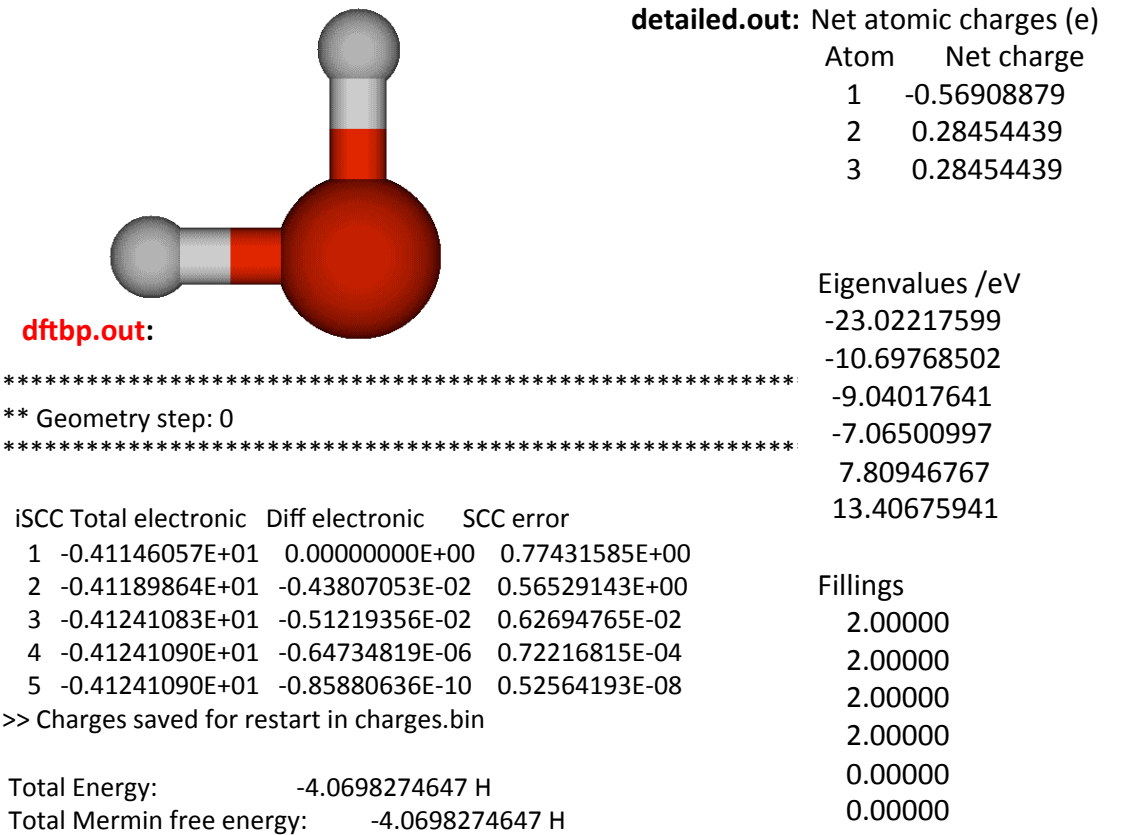

## **1b) H2O geometry optimization**

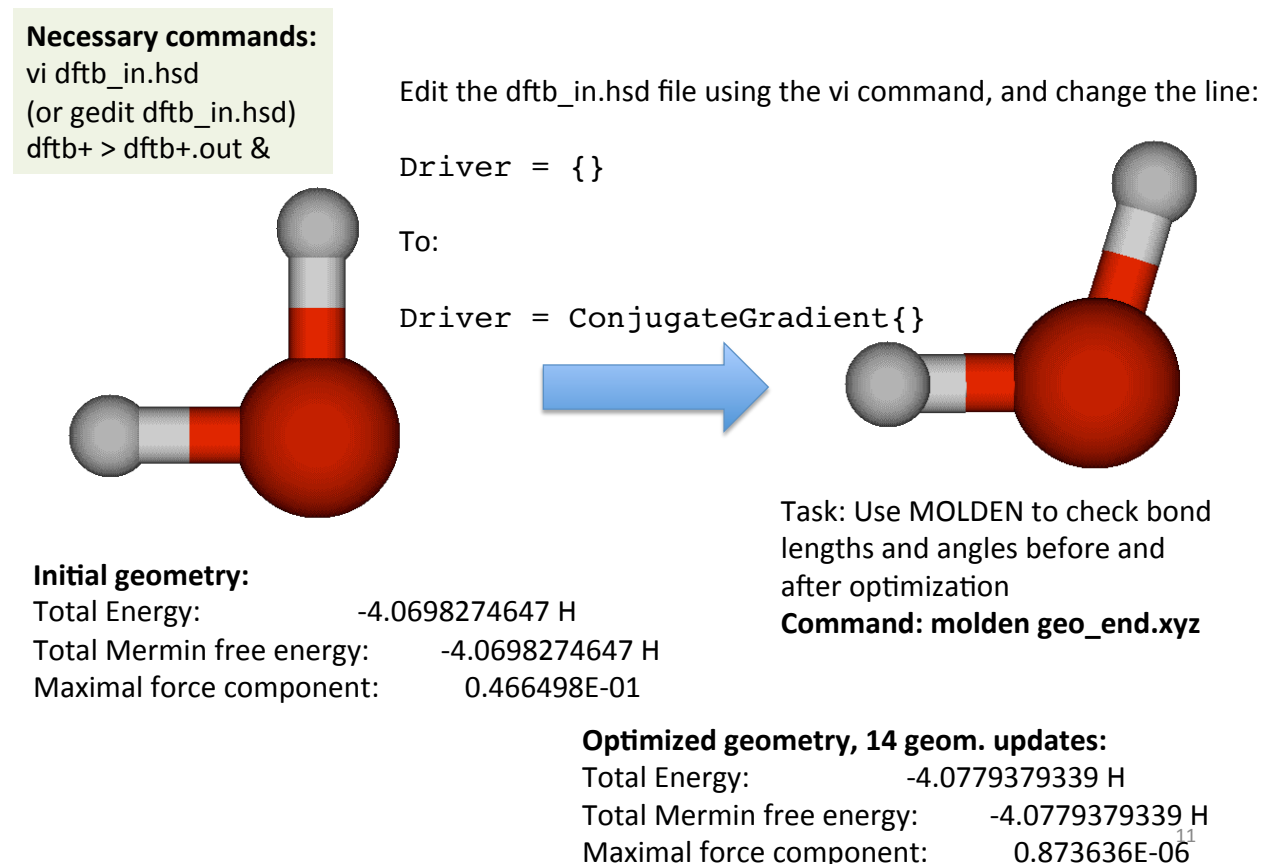

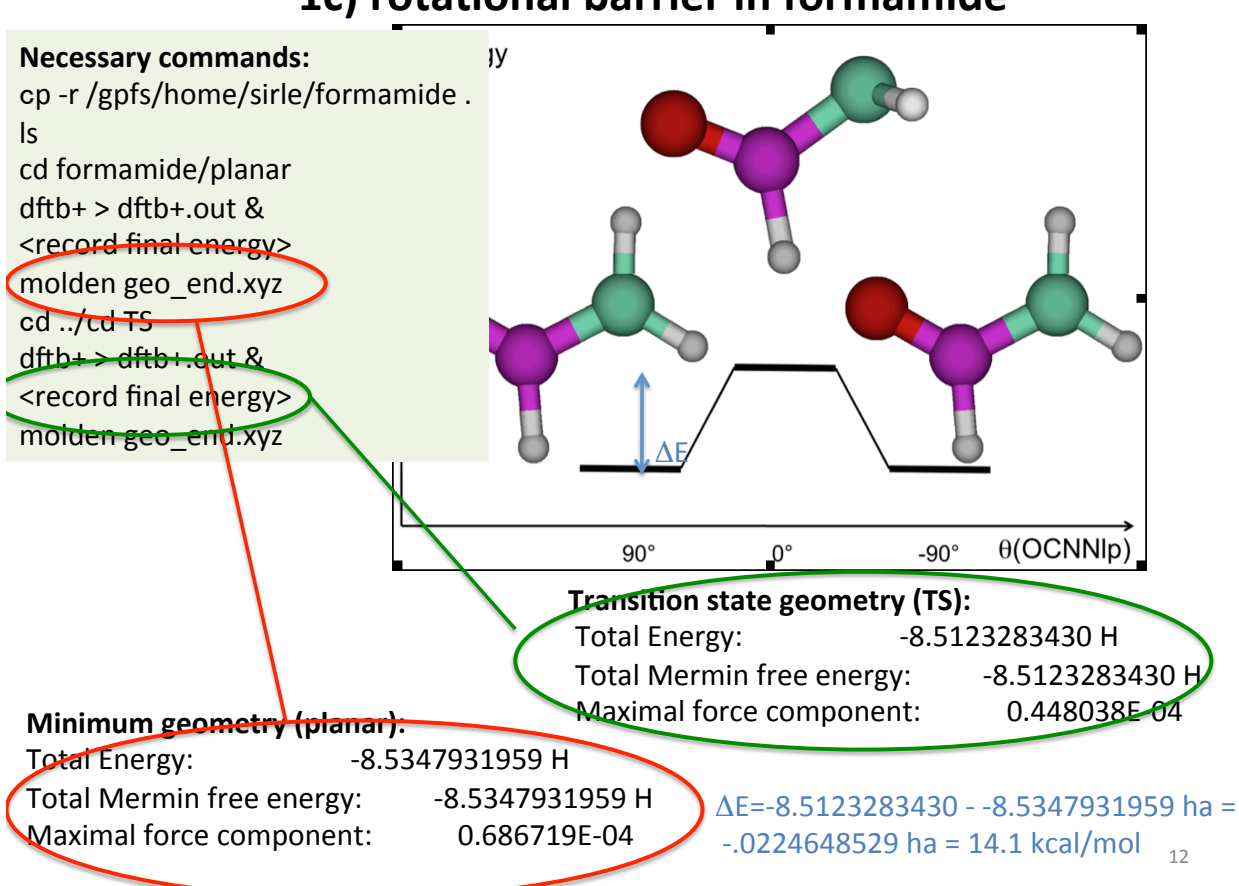

### 1c) rotational barrier in formamide

### **1d-1)** water dimer geometry optimization

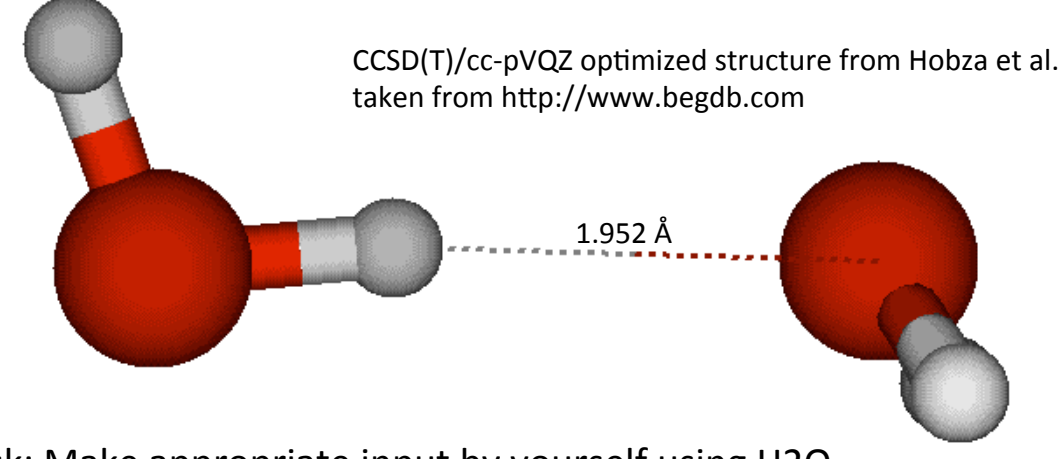

Task: Make appropriate input by yourself using H2O optimization (task 1b).

Compute SCC-DFTB binding energy  $BE = -[E_{dimer} - 2*E_{monomer}]$ For this conformation: Edimer =  $-8.1611635663$  ha  $BE = -[-8.1611635663 - 2*(-4.0779379339)]$  ha = .0052876985  $= 3.3$  kcal/mol

## Slater-Kirkwood dispersion term for SCC-DFTB\*

\*Elstner, M. *et* al., J*. Chem. Phys.*,**114**, 5149-5155, (2001).

 $=-\sum_{\alpha\beta}f(R_{\alpha\beta})C_6^{\alpha\beta}(R_{\alpha\beta})^{-1}$ αβ αβ  $\alpha\beta$  )  $\alpha\beta$  $E_{dis}(R_{\alpha\beta}) = -\sum f(R_{\alpha\beta}) C_6^{\alpha\beta} (R_{\alpha\beta})^{-6}$  $f(R_{\alpha\beta}) = [1 - \exp(-3(R_{\alpha\beta}/R_0)^7)]^4$ β β α α <sup>α</sup> β  $\alpha \cap \beta$ αβ 6 2 6 2  $_6$   $\degree$ 6 2  $p_{\alpha}^{2}C_{6}^{\alpha}+p_{\beta}^{2}C_{2}^{\alpha}$  $C_6^{\alpha\beta} = \frac{2C_6^{\alpha}C_6^{\beta}p_{\alpha}p}{2\alpha^2}$  $=\frac{6}{p_{\alpha}^{2}C_{6}^{\alpha}}$  $C_6^{\alpha} = 0.75 \sqrt{N_{\alpha} p_{\alpha}^3}$ *f*(R) *p<sub>a</sub>*: polarizability (different values for

different hybrid states of atoms)  $R_0$ : cufoff distance  $N_a$ : effective number of electrons

 $PO<sub>4</sub>$ ), and S (not SO<sub>2</sub>)

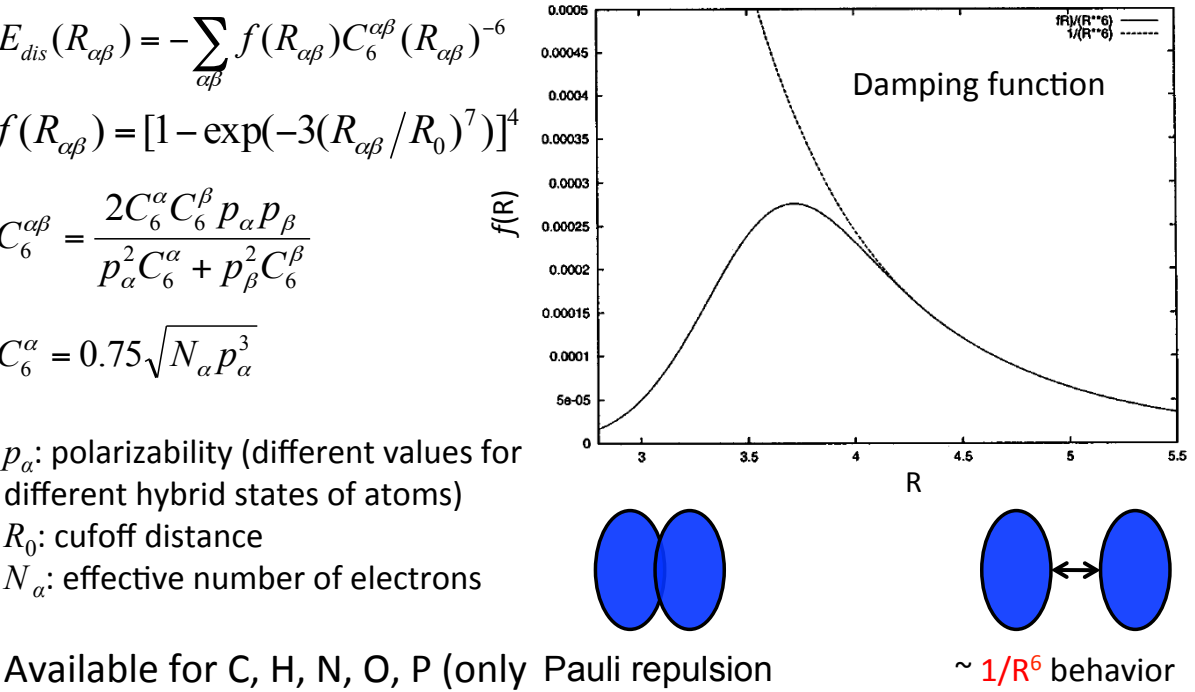

14

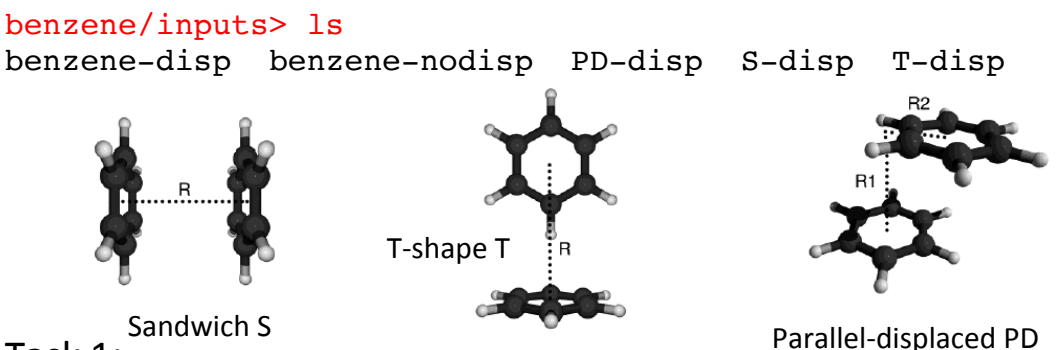

## 1d-2) Dispersion interaction: benzene dimer

Task 1: 

optimize benzene monomer with and without dispersion interaction; what differences do you observe?

Task 2: Using dispersion interaction, optimize S, PD, and T dimer structures and compare your energies with literature values: 

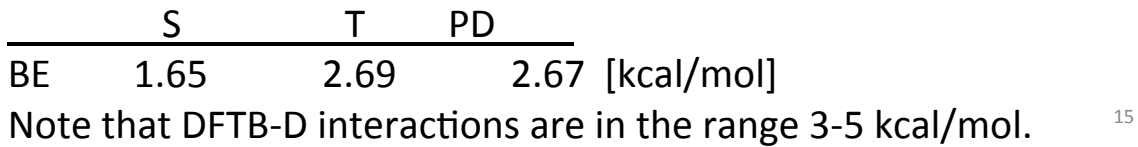

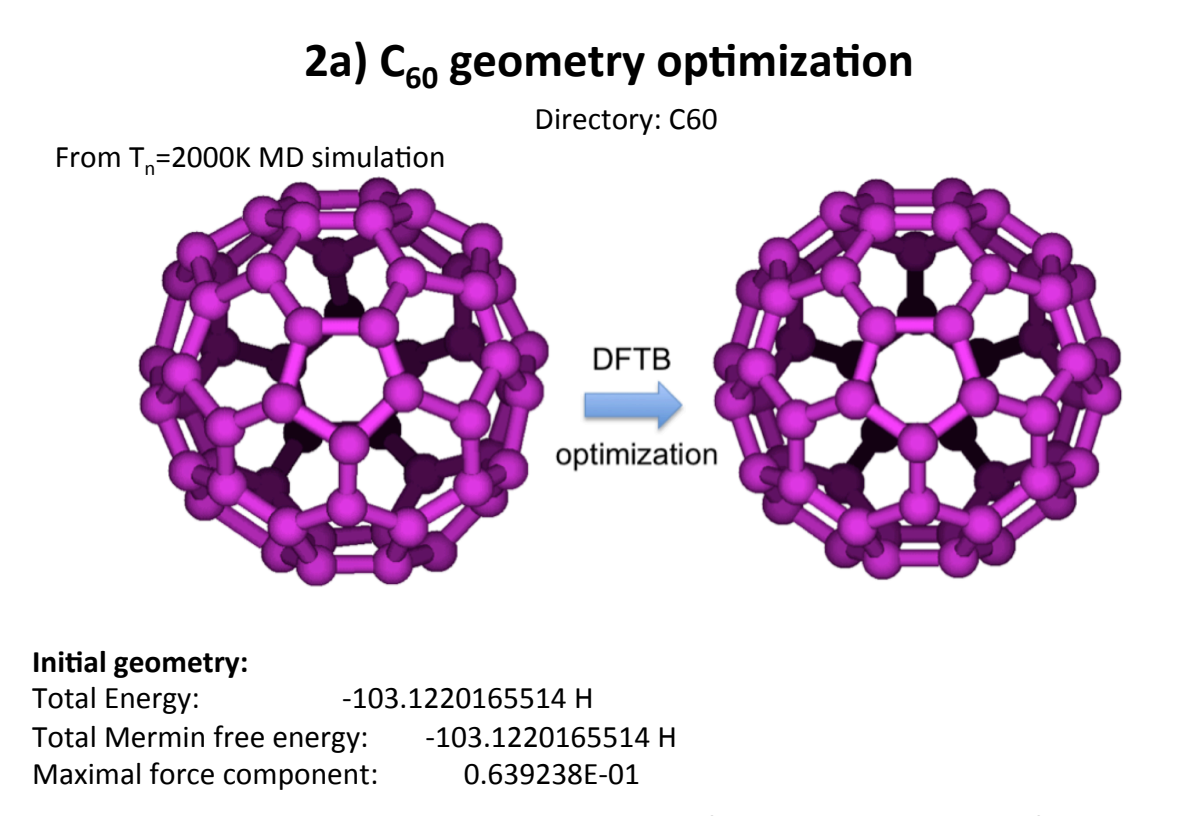

Maximal force component:  $0.693582E-04$ **Optimized geometry, 18 geom. updates:** Total Energy: 103.2321663552 H Total Mermin free energy: -103.2321663552 H

## **SCC-DFTB w/fractional orbital occupation numbers**

Fractional occupation numbers  $f_i$  of Kohn-Sham eigenstates replace integer  $n_i$ 

TB-eigenvalue equation 
$$
\sum_{v} c_{vi} (H_{\mu v} - \varepsilon_{i} S_{\mu v}) = 0
$$
  
\n
$$
E_{tot} = 2 \sum_{i} f_{i} \varepsilon_{i} + E_{rep} + \frac{1}{2} \sum_{\alpha\beta} \gamma_{\alpha\beta} \Delta q_{\alpha} \Delta q_{\beta}
$$
  
\nFinite temperature approach (Mermin free energy  $E_{Mermin}$ )  
\nM. Weinert, J. W. Davenport, *Phys. Rev. B* **45**, 13709 (1992)  
\n
$$
f_{i} = \frac{1}{\exp[(\varepsilon_{i} - \mu)/k_{B}T_{e}] + 1} \qquad \begin{array}{l} T_{e} : \text{ electronic temperature} \\ S_{e} : \text{ electronic entropy} \end{array}
$$
\n
$$
0 \le f_{i} \le 1
$$
\n
$$
E_{Mermin} = E_{tot} - T_{e}S_{e} \qquad S_{e} = -2k_{B} \sum_{i}^{8} f_{i} \ln f_{i} + (1 - f_{i}) \ln(1 - f_{i})
$$
\nAtomic force  
\n
$$
\frac{1}{F_{\alpha}} = -2 \sum_{i} f_{i} \sum_{\mu\nu} c_{\mu i} c_{\nu i} \left[ \frac{\partial H_{\mu\nu}^{0}}{\partial R_{\alpha}} - \left( \varepsilon_{i} - \frac{H_{\mu\nu}^{1}}{S_{\mu\nu}} \right) \frac{\partial S_{\mu\nu}}{\partial R_{\alpha}} \right] - \Delta q_{\alpha} \sum_{\xi} \frac{\partial \gamma_{\alpha \xi}}{\partial R_{\alpha}} \Delta q_{\xi} - \frac{\partial E_{rep}}{\partial R_{\alpha}}
$$

## **2b) Oxidation of (5,5) SWCNT**

Directories: nanotube/inputs/pristine & oxidized & o\_atom

Important: Need to use electronic temperature  $T_e = 1000$  K or similar to obtain SCC convergence

O Atom: SCC-DFTB energy: -3.0982859370 ha SWCNT: optimized SCC-DFTB energy: -128.1960247645 ha Oxidized SWCNT: optimized SCC-DFTB energy: -131.4584

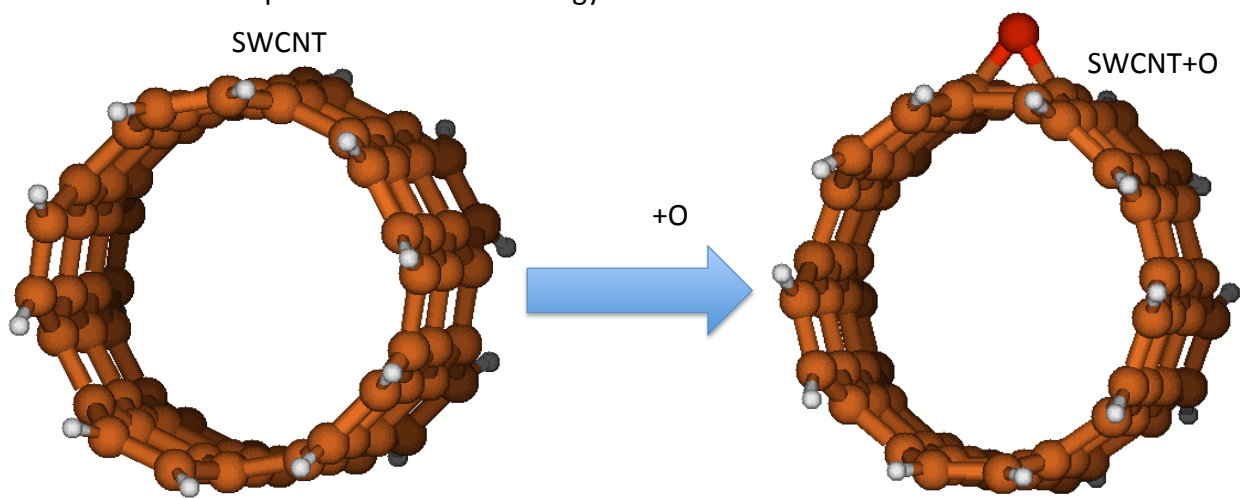

Binding energy  $BE = -[E(SWCNT+O) - E(SWCNT) - E(O)] = 103.0$  kcal/mol

### **2c) Fe38 geometry optimization**

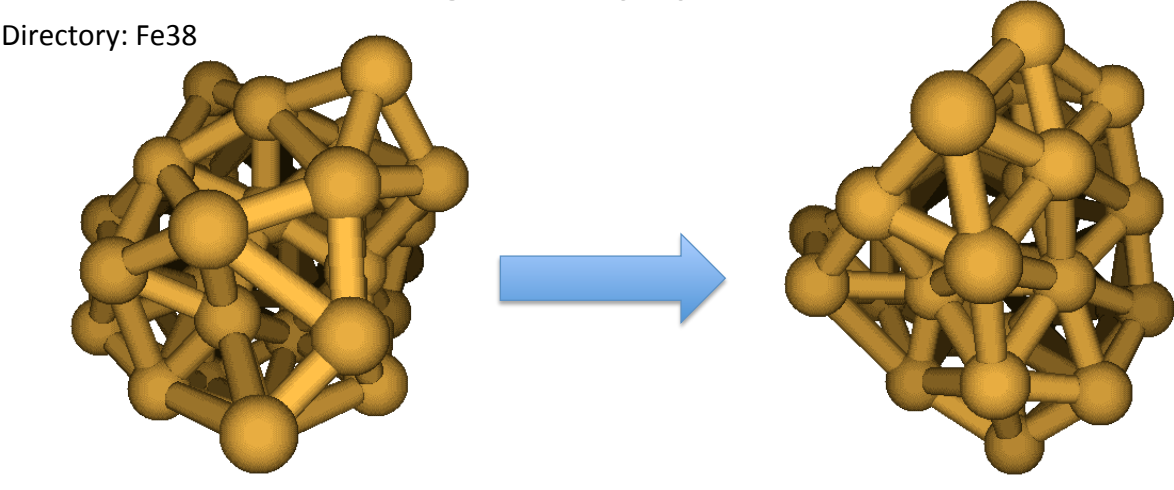

**Initial geometry:** Total Energy: 35.2723102833 H Total Mermin free energy: -55.7289532045 H Maximal force component: 0.736021E-01

> **Optimized geometry, T<sub>e</sub>=1500K, 144 geom. updates:**

Bonus: Calculate binding energy of C2 and Sc atoms:

 $BE = -[E(Sc2C2@C82) - E(C82) - 2E(Sc) - E(C2)]$ 

Total Energy: 355.6471927268 H Total Mermin free energy: Maximal force component: 0.575369E-04 -56.0689013490 H

## 2d) MO plots of  $C_{82}$  and  $Sc_2C_2@C_{82}$

Directories: C82 and Sc2C2C82, subdirectories input and input/orbital in both Important: Need to use electronic temperature  $T_e = 1000$  K or similar to obtain SCC convergence

Write MO's in dftb in.hsd: Options =  $\{$ WriteDetailedXML = Yes WriteEigenvectors = Yes } 

 $C82$  Sc2C2@C82

## Sample "waveplot\_in.hsd"

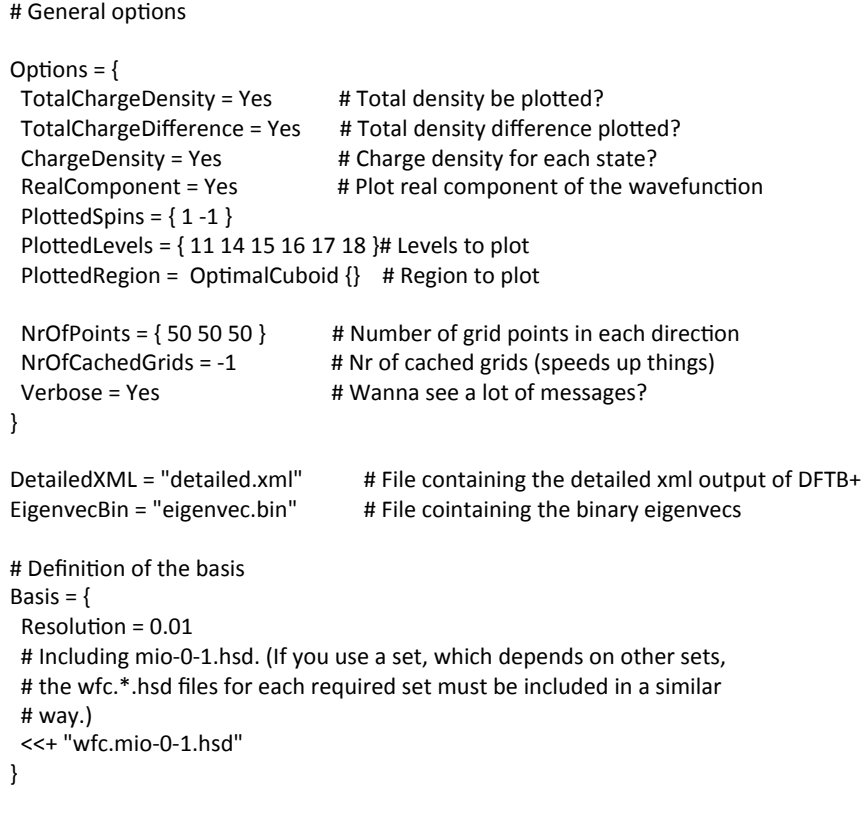

# Visualize the MOs with VMD

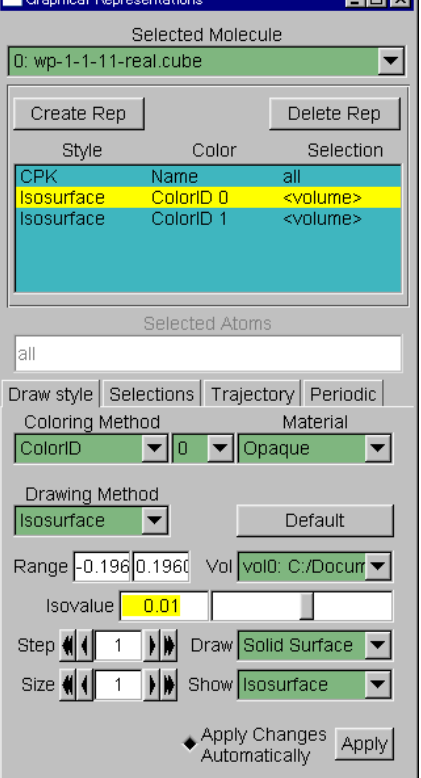

#### Note: Run these commands on your Terminal!

- •Start VMD: Run All Programs/University-of-Illinois/ **VMD/VMD 1.8.7**
- •File  $\rightarrow$  New Molecule, then load the the desired cube file from (follow the procedure below)
- -Browse
- -My computer
- -Z: drive (long name with Z: at the end, double-click)
- -terminal <color> <M> (see label on your terminal)
- -C82 (or Er2C2C82) (double-click)
- -input (double-click)
- -orbital (double-click)
- -select desired cube file

Note: the location of your files will depend on the directory in which you ran the DFTB+ and waveplot programs

# Visualize the MOs with VMD

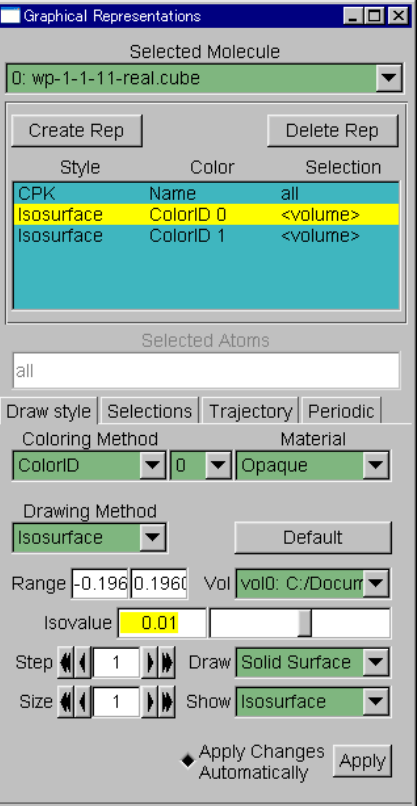

- •Graphics  $\rightarrow$ Representations, then choose the drawing method (here CPK)
- •Push the "Create Rep" button

•Change the drawing method "Isosurface", then change the draw type from Points to Solid surfaces and show type to Isosurface

•Change the coloring method from Name to Color ID (color 0:blue) 

•Set the Isovalue (positive number; for example, 0.01 etc.) 

•Perform the same thing for negative Isovalue (for example, -0.01, color 1: red)

23 

## 2d) MO plots of  $C_{82}$  and  $Sc_2C_2@C_{82}$

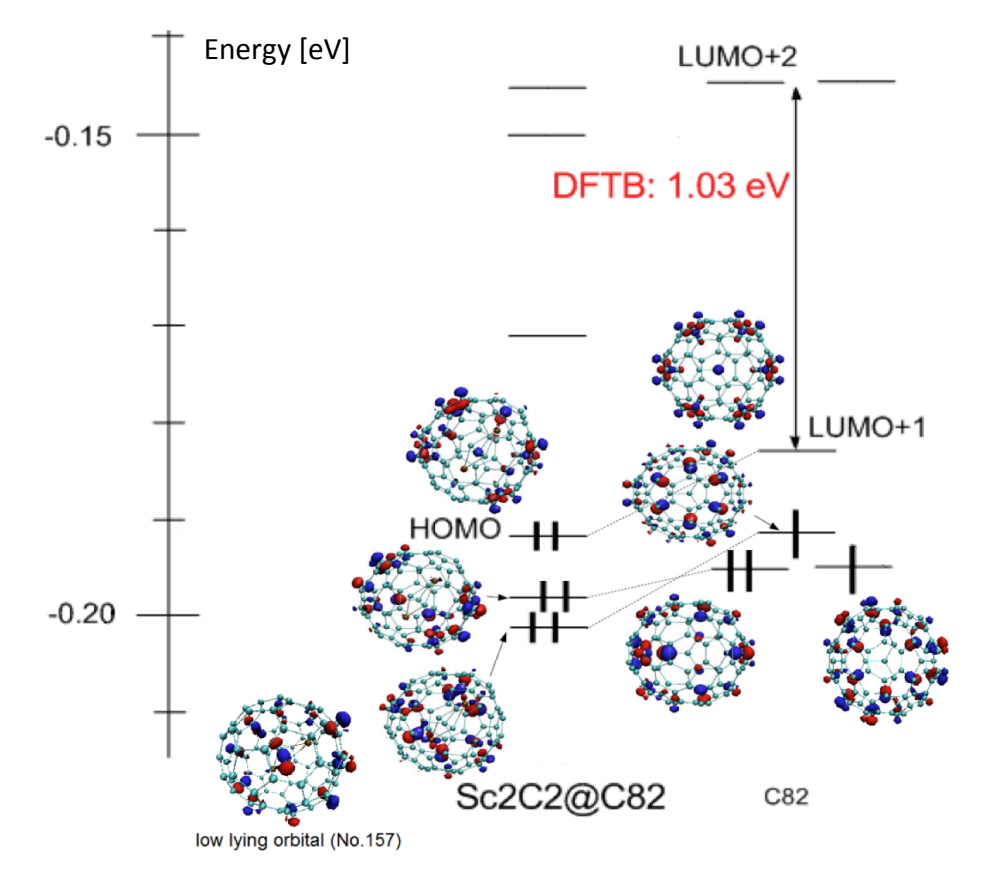

#### **3a) H2O NVE SCC-DFTB/MD simulation**

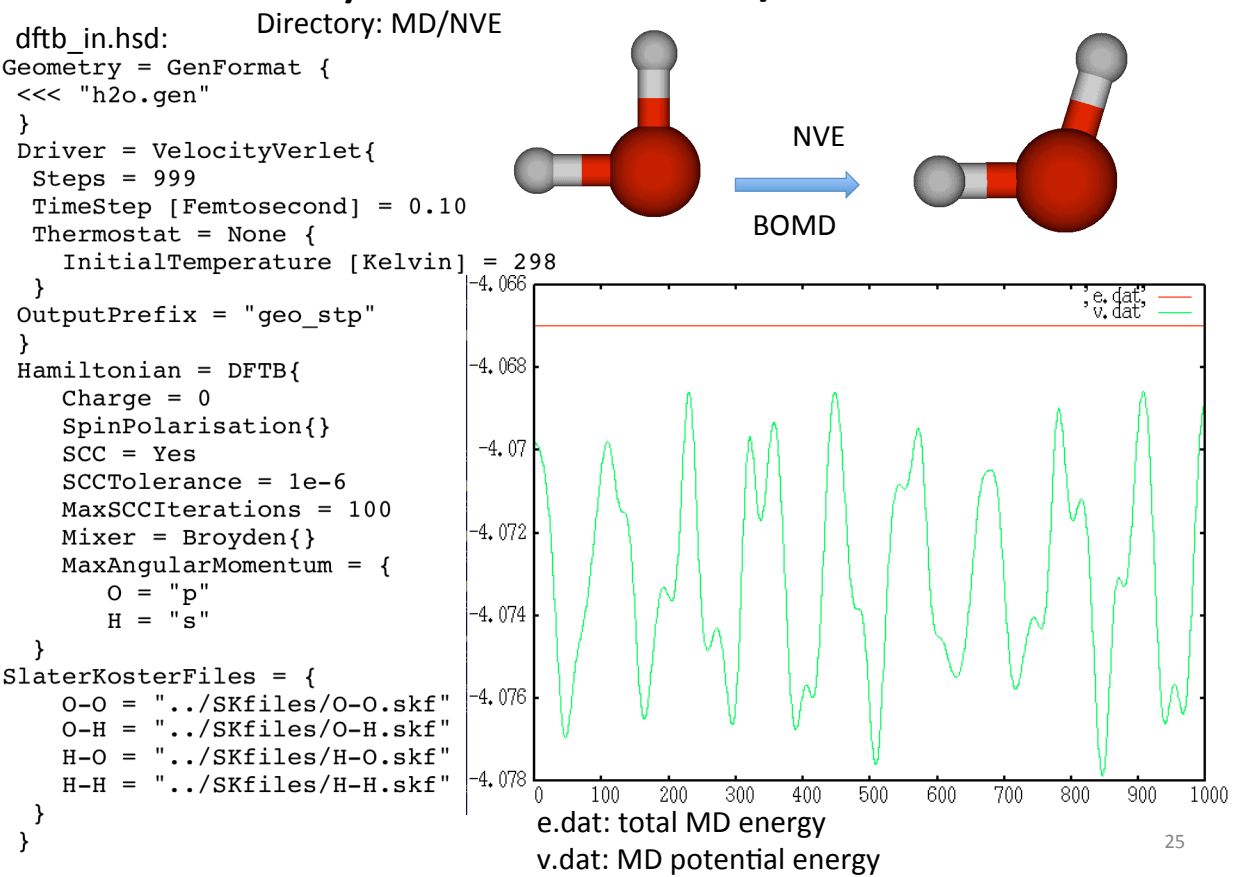

#### **3a) H2O NVE SCC-DFTB/MD simulation**

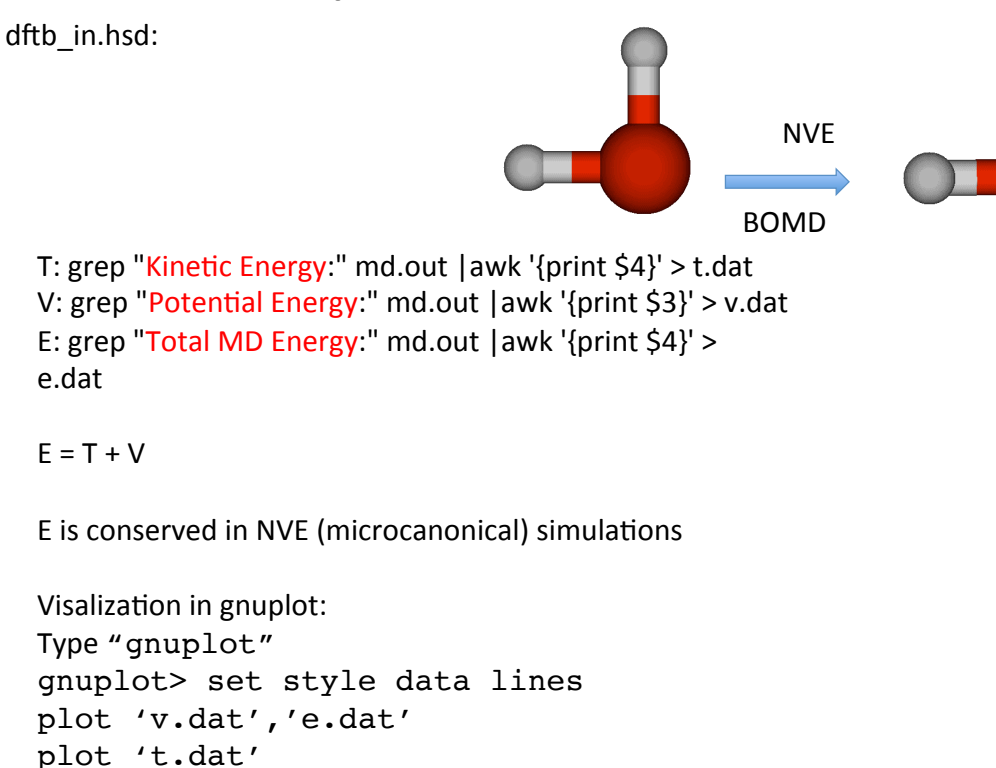

Interpret your results. How are T and V related?

exit

### **3b) H2O NVT SCC-DFTB/MD simulation**

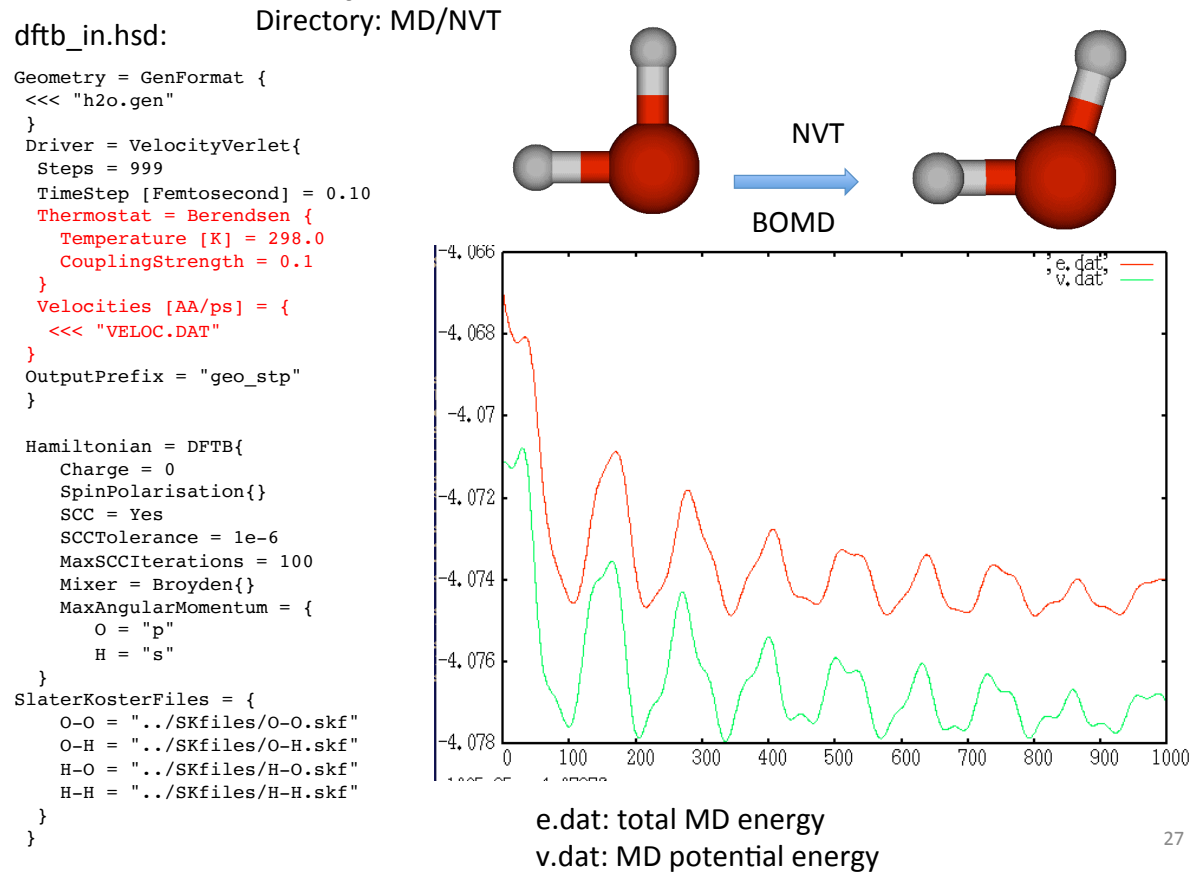

### **3b) H2O NVT SCC-DFTB/MD simulation**

dftb in.hsd:

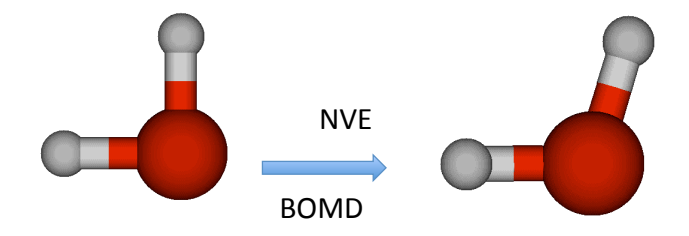

E is NOT conserved in NVT simulations, but T is: 
$$
\frac{1}{2}
$$
 mv<sup>2</sup> = 3/2k<sub>b</sub>T

$$
\delta = \left[1 + \frac{\Delta t}{\tau_{T}} \left\{\frac{T_{0}}{T(t - \Delta t)} - 1\right\}\right]^{1/2}, \qquad v_{i} = \delta v_{i}
$$

In case of one water molecule,  $1$  au = 105258.2 K  $\frac{300}{200}$ 

awk '{print \$1\*105258.2}' t.dat > temp.dat

Interpret your results. Try different values of the coupling constant  $\tau$ <sub>T</sub>. What is the influence of  $\tau$ <sup>2</sup>?

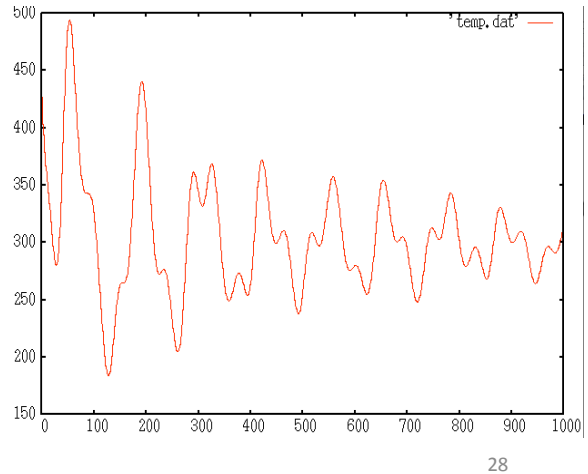